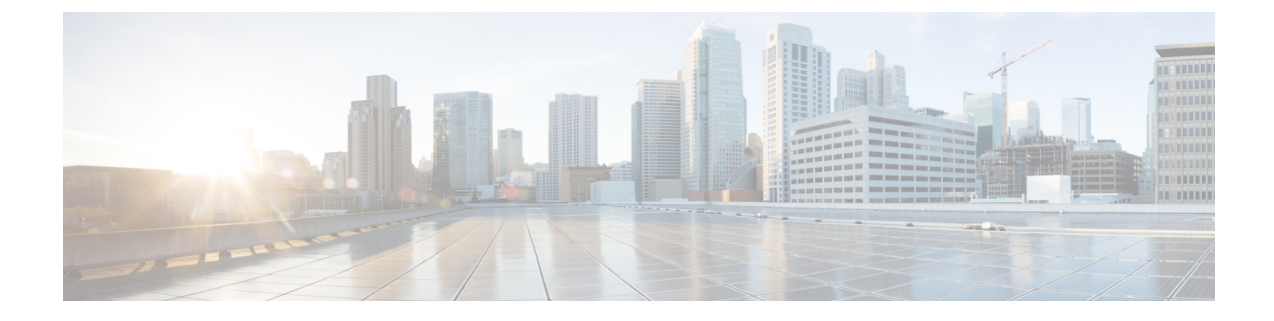

# ハイアベイラビリティ オプション

- [ハイアベイラビリティ](#page-0-0) オプション (1 ページ)
- ロード [バランシング](#page-2-0) (3 ページ)

# <span id="page-0-0"></span>ハイアベイラビリティ オプション

分散型 VPN クラスタリング、ロード バランシング、およびフェールオーバーは、それぞれ機 能と要件が異なるハイアベイラビリティ機能です。状況によっては、複数の機能を導入環境で 使用することがあります。以降では、これらの機能について説明します。分散型VPNとフェー ルオーバーの詳細については、『ASA General Operations ASDM [Configuration](http://www.cisco.com/c/en/us/support/security/asa-5500-series-next-generation-firewalls/products-installation-and-configuration-guides-list.html) Guide』の適切な リリースを参照してください。ロード バランシングの詳細は以下に記載されています。

# **FXOS** シャーシ上の **VPN** とクラスタリング

ASA FXOS クラスタは、S2S VPN に対する相互排他的な 2 つのモード(集中型または分散型) のいずれかをサポートしています。

• 集中型 VPN モード。デフォルト モードです。集中モードでは、VPN 接続はクラスタのマ スターとのみ確立されます。

VPN 機能を使用できるのはマスター ユニットだけであり、クラスタのハイ アベイラビリ ティ能力は活用されません。マスターユニットで障害が発生した場合は、すべての既存の VPN 接続が失われ、VPN 接続されたユーザにとってはサービスの中断となります。新し いマスターが選定されたときに、VPN 接続を再確立する必要があります。

VPN トンネルをスパンド インターフェイスのアドレスに接続すると、接続が自動的にマ スター ユニットに転送されます。VPN 関連のキーと証明書は、すべてのユニットに複製 されます。

• 分散型 VPN モード。このモードでは、S2S IPsec IKEv2 VPN 接続が ASA クラスタのメン バー全体に分散され、拡張性が提供されます。クラスタのメンバー全体に VPN 接続を分 散することで、クラスタの容量とスループットの両方を最大限に活用できるため、集中型 VPN の機能を超えて大幅に VPN サポートを拡張できます。

集中型 VPN クラスタリング モードは、S2S IKEv1 と S2S IKEv2 をサポートしています。 分散型 VPN クラスタリング モードは、S2S IKEv2 のみをサポートしています。 分散型 VPN クラスタリング モードは、Firepower 9300 でのみサポートされています。 リモート アクセス VPN は、集中型または分散型の VPN クラスタリング モードではサポート されていません。 (注)

# ロード バランシング

ロードバランシングは、仮想クラスタ内のデバイス間でリモート アクセス VPN トラフィック を均一に分散するメカニズムです。この機能は、スループットまたはその他の要因を考慮しな い単純なトラフィックの分散に基づいています。ロードバランシングクラスタは2つ以上のデ バイスで構成され、そのうちの1つが仮想マスターとなり、それ以外のデバイスはバックアッ プとなります。これらのデバイスは、完全に同じタイプである必要はなく、同じソフトウェア バージョンやコンフィギュレーションを使用する必要もありません。

仮想クラスタ内のすべてのアクティブなデバイスがセッションの負荷を伝送します。ロードバ ランシングにより、トラフィックはクラスタ内の最も負荷の少ないデバイスに転送され、負荷 はすべてのデバイス間に分散されます。これにより、システムリソースが効率的に使用され、 パフォーマンスが向上し、ハイ アベイラビリティが実現されます。

# フェールオーバー

フェールオーバーコンフィギュレーションでは、2台の同一のASAが専用のフェールオーバー リンクで接続され、必要に応じて、ステートフル フェールオーバー リンク(任意)でも接続 されます。アクティブインターフェイスおよび装置のヘルスがモニタされて、所定のフェール オーバー条件に一致しているかどうかが判断されます。これらの条件に一致した場合は、フェー ルオーバーが行われます。フェールオーバーは、VPN とファイアウォールの両方のコンフィ ギュレーションをサポートします。

ASAは、アクティブ/アクティブフェールオーバーとアクティブ/スタンバイフェールオーバー の 2 つのフェールオーバー設定をサポートしています。

アクティブ/アクティブ フェールオーバーでは、両方の装置がネットワーク トラフィックを渡 すことができます。これは、同じ結果になる可能性がありますが、真のロードバランシングで はありません。フェールオーバーが行われると、残りのアクティブ装置が、設定されたパラ メータに基づいて結合されたトラフィックの通過を引き継ぎます。したがって、アクティブ/ アクティブフェールオーバーを構成する場合は、両方の装置の合計トラフィックが各装置の容 量以内になるようにする必要があります。

アクティブ/スタンバイ フェールオーバーでは、1 つの装置だけがトラフィックを通過させる ことができ、もう1つの装置はスタンバイ状態で待機して、トラフィックを通過させません。 アクティブ/スタンバイ フェールオーバーでは、2 番目の ASA を使用して、障害の発生した装 置の機能を引き継ぎます。アクティブ装置が故障すると、スタンバイ状態に変わり、そしてス

タンバイ装置がアクティブ状態に変わります。アクティブになる装置が、障害の発生した装置 の IP アドレス(または、トランスペアレント ファイアウォールの場合は管理 IP アドレス)お よび MAC アドレスを引き継いで、トラフィックの転送を開始します。現在スタンバイになっ ている装置が、アクティブ装置のスタンバイの IP アドレスを引き継ぎます。アクティブ装置 で障害が発生すると、スタンバイ装置は、クライアント VPN トンネルを中断することなく引 き継ぎます。

# <span id="page-2-0"></span>ロード バランシング

# ロード バランシングの概要

リモート クライアント コンフィギュレーションで、複数の ASA を同じネットワークに接続し てリモートセッションを処理している場合、これらのデバイスでセッション負荷を分担するよ うに設定できます。この機能は、ロード バランシングと呼ばれます。ロード バランシングで は、最も負荷の低いデバイスにセッショントラフィックが送信されます。このため、すべての デバイス間で負荷が分散されます。これにより、システム リソースを効率的に利用でき、パ フォーマンスと可用性が向上します。

ロード バランシングを実装するには、同じプライベート LAN 間ネットワーク上の複数のデバ イスを、論理的に仮想クラスタとしてグループ化します。

セッションの負荷は、仮想クラスタ内のすべてのデバイスに分散されます。仮想クラスタ内の 1つのデバイスである仮想クラスタマスターは、着信接続要求をバックアップデバイスと呼ば れる他のデバイスに転送します。仮想クラスタマスターは、クラスタ内のすべてのデバイスを モニタし、各デバイスの負荷を追跡して、その負荷に基づいてセッションの負荷を分散しま す。仮想クラスタマスターの役割は、1つの物理デバイスに結び付けられるものではなく、デ バイス間でシフトできます。たとえば、現在の仮想クラスタマスターで障害が発生すると、ク ラスタ内のバックアップデバイスの1つがその役割を引き継いで、すぐに新しい仮想クラスタ マスターになります。

仮想クラスタは、外部のクライアントには 1 つの仮想クラスタ *IP* アドレスとして表示されま す。この IP アドレスは、特定の物理デバイスに結び付けられていません。現在の仮想クラス タ マスターに属しているため、仮想のアドレスです。接続の確立を試みている VPN クライア ントは、最初にこの仮想クラスタ IP アドレスに接続します。仮想クラスタ マスターは、クラ スタ内で使用できるホストのうち、最も負荷の低いホストのパブリック IP アドレスをクライ アントに返します。2 回目のトランザクションで、クライアントは直接そのホストに接続しま す(この動作はユーザには透過的です)。仮想クラスタマスターは、このようにしてリソース 全体に均等かつ効率的にトラフィックを転送します。

クラスタ内のマシンで障害が発生すると、終了されたセッションはただちに仮想クラスタ IP アドレスに再接続できます。次に、仮想クラスタ マスターは、クラスタ内の別のアクティブ デバイスにこれらの接続を転送します。仮想クラスタマスター自体に障害が発生した場合、ク ラスタ内のバックアップ デバイスが、ただちに新しい仮想セッション マスターを自動的に引 き継ぎます。クラスタ内の複数のデバイスで障害が発生しても、クラスタ内のデバイスが1つ 稼働していて使用可能である限り、ユーザはクラスタに引き続き接続できます。

# **VPN** ロードバランシングのアルゴリズム

マスター デバイスには、バックアップ クラスタ メンバーを IP アドレスの昇順にソートしたリ ストが保持されます。各バックアップ クラスタ メンバーの負荷は、整数の割合(アクティブ セッション数)として計算されます。AnyConnect の非アクティブ セッションは、ロード バラ ンシングのSSL VPN負荷に数えられません。マスターデバイスは、IPsecトンネルとSSL VPN トンネルを負荷が最も低いデバイスに、その他のデバイスより負荷が 1% 高くなるまでリダイ レクトします。すべてのバックアップ クラスタ メンバーの負荷がマスターより 1% 高くなる と、マスター デバイスは自分自身に対してリダイレクトします。

たとえば、1つのマスターと2つのバックアップクラスタメンバーがある場合に、次のサイク ルが当てはまります。

- (注) すべてのノードは 0% から始まり、すべての割合は四捨五入されます。
	- **1.** マスター デバイスは、すべてのメンバーにマスターよりも 1% 高い負荷がある場合に、接 続を使用します。
	- **2.** マスターが接続を使用しない場合、セッションは、最もロード率が低いバックアップデバ イスが処理します。
	- **3.** すべてのメンバーに同じ割合の負荷がかかっている場合、セッション数が最も少ないバッ クアップ デバイスがセッションを取得します。
	- **4.** すべてのメンバーに同じ割合の負荷と同じ数のセッションがある場合、IPアドレス数が最 も少ないデバイスがセッションを取得します。

# **VPN** ロードバランシング クラスタ コンフィギュレーション

ロードバランシングクラスタは、同じリリースまたは混在リリースのASAから構成できます。 ただし、次の制約があります。

- 同じリリースの 2 台の ASA から構成されるロードバランシング クラスタは、IPsec、 AnyConnect、およびクライアントレスSSLVPNクライアントとクライアントレスセッショ ンの組み合わせに対してロード バランシングを実行できます。
- 混在リリースのASAまたは同じリリースのASAを含むロードバランシングクラスタは、 IPsec セッションのみをサポートできます。ただし、このようなコンフィギュレーション では、ASA はそれぞれの IPsec のキャパシティに完全に達しない可能性があります。

Release 7.1(1) 以降、IPsec セッションと SSL VPN セッションは、クラスタ内の各デバイスが伝 送する負荷を決定するときに均等にカウントまたは重み付けします。これは、ASA リリース 7.0(x) ソフトウェア用のロードバランシングの計算からの逸脱を意味しています。つまり、こ のプラットフォームでは、いずれも一部のハードウェアプラットフォームにおいて、IPsecセッ ションの負荷とは異なる SSL VPN セッションの負荷を計算する重み付けアルゴリズムを使用 しています。

クラスタの仮想マスターは、クラスタのメンバにセッション要求を割り当てます。ASAは、す べてのセッション、SSL VPN または IPsec を同等と見なし、それらを同等に割り当てます。許 可する IPsec セッションと SSL VPN セッションの数は、コンフィギュレーションおよびライセ ンスで許可されている最大数まで設定できます。

ロードバランシング クラスタで最大 10 のノードはテスト済みです。これよりクラスタが多く ても機能しますが、そのようなトポロジは正式にはサポートされていません。

#### 一般的な混在クラスタ シナリオの例

混在コンフィギュレーション、つまりロード バランシング クラスタにさまざまな ASA ソフト ウェア リリースを実行しているデバイスが含まれている場合、最初のクラスタ マスターで障 害が発生し、別のデバイスがマスターを引き継ぐときに、重み付けアルゴリズムの違いが問題 になります。

次のシナリオは、ASA リリース 7.1(1) ソフトウェアおよび ASA リリース 7.0(x) ソフトウェア を実行しているさまざまなASAで構成されているクラスタでのVPNロードバランシングの使 用を示しています。

#### シナリオ **1**:**SSL VPN** 接続のない混在クラスタ

このシナリオでは、クラスタはさまざまな ASA で構成されています。ASA クラスタ ピアに は、ASARelease 7.0(x)を実行しているものも、Release 7.1(1)を実行しているものもあります。 7.1(1) 以前のピアには、SSL VPN 接続はなく、7.1(1) クラスタ ピアには、SSL VPN の基本ライ センスのみあり、2つのSSLVPNセッションは許可されますが、SSLVPN接続はありません。 この場合、すべての接続は IPsec であり、ロード バランシングは良好に機能します。

### シナリオ **2**:**SSL VPN** 接続を処理する混在クラスタ

たとえば、ASA Release 7.1(1) ソフトウェアを実行している ASA が最初のクラスタ マスター で、そのデバイスに障害が発生したとします。クラスタ内の別のデバイスが自動的にマスター を引き継ぎ、そのクラスタ内のプロセッサの負荷を決定するためにそのデバイス独自のロード バランシング アルゴリズムを適用します。ASA Release 7.1(1) ソフトウェアを実行しているク ラスタマスターは、そのソフトウェアが提供する方法以外では、セッションの負荷を重み付け することはできません。そのため、IPsec および SSL VPN セッションの負荷の組み合わせを、 以前のバージョンを実行する ASA デバイスに適切に割り当てることができません。次のシナ リオは、このジレンマを示しています。

このシナリオは、クラスタがさまざまな ASA で構成されているという点において、前述のシ ナリオと似ています。ASA クラスタ ピアには、ASA Release 7.0(x) を実行しているものも、 Release 7.1(1) を実行しているものもあります。ただし、この場合は、クラスタは SSL VPN 接 続だけでなく IPsec 接続も処理されます。

ASA Release 7.1(1) 以前のソフトウェアを実行しているデバイスがクラスタ マスターである場 合、マスターは実質的に Release 7.1(1) 以前のプロトコルとロジックを適用します。つまり、 セッションはそのセッション制限を超えているロードバランシングピアに転送される場合もあ ります。その場合、ユーザはアクセスを拒否されます。

クラスタ マスターが ASA Release 7.0(x) ソフトウェアを実行しているデバイスである場合、古 いセッション重み付けアルゴリズムは、クラスタ内の 7.1(1) 以前のピアにのみ適用されます。

この場合、アクセスが拒否されることはありません。これは、7.1(1) 以前のピアは、セッショ ン重み付けアルゴリズムを使用するため、負荷がより軽くなっています。

ただし、7.1(1) ピアが常にクラスタ マスターであることは保証できないため、問題が発生しま す。クラスタマスターで障害が発生すると、別のピアがマスターの役割を引き継ぎます。新し いマスターは、適格なピアのいずれかになります。結果を予測することは不可能であるため、 このタイプのクラスタを構成しないことを推奨します。

# ロード バランシングについての **FAQ**

- マルチ [コンテキスト](#page-5-0) モード
- IP アドレス [プールの枯渇](#page-5-1)
- 固有の IP [アドレス](#page-6-0) プール
- 同じデバイスでのロード [バランシングとフェールオーバーの使用](#page-6-1)
- [複数のインターフェイスでのロード](#page-6-2) バランシング
- <span id="page-5-0"></span>• ロード バランシング [クラスタの最大同時セッション](#page-6-3)

### マルチ コンテキスト モード

- **Q.** ロード バランシングはマルチコンテキスト モードでサポートされていますか。
- <span id="page-5-1"></span>**A.** ロード バランシングもステートフル フェールオーバーもマルチコンテキスト モードでは サポートされていません。

### **IP** アドレス プールの枯渇

- **Q.** ASA は、IP アドレス プールの枯渇をその VPN ロードバランシング方式の一部と見なしま すか。
- **A.** いいえ。リモート アクセス VPN セッションが、IP アドレス プールが枯渇したデバイスに 転送された場合、セッションは確立されません。ロードバランシングアルゴリズムは、負

荷に基づき、各バックアップ クラスタ メンバーが提供する整数の割合(アクティブ セッ ション数および最大セッション数)として計算されます。

## <span id="page-6-0"></span>固有の **IP** アドレス プール

- **Q.** VPN ロード バランシングを実装するには、異なる ASA 上の AnyConnect クライアントま たは IPsec クライアントの IP アドレス プールを固有にする必要がありますか。
- <span id="page-6-1"></span>**A.** はい。IP アドレス プールはデバイスごとに固有にする必要があります。

## 同じデバイスでのロード バランシングとフェールオーバーの使用

- **Q.** 単一のデバイスで、ロード バランシングとフェールオーバーの両方を使用できますか。
- <span id="page-6-2"></span>**A.** はい。この設定では、クライアントはクラスタの IP アドレスに接続し、クラスタ内で最 も負荷の少ない ASA にリダイレクトされます。そのデバイスで障害が発生すると、スタ ンバイ装置がすぐに引き継ぎ、VPN トンネルにも影響を及ぼしません。

### 複数のインターフェイスでのロード バランシング

- **Q.** 複数のインターフェイスで SSL VPN をイネーブルにする場合、両方のインターフェイス にロード バランシングを実装することはできますか。
- <span id="page-6-3"></span>**A.** パブリックインターフェイスとしてクラスタに参加するインターフェイスは1つしか定義 できません。これは、CPU 負荷のバランスをとることを目的としています。複数のイン ターフェイスは、同じ CPU に集中するため、複数のインターフェイスにおけるロード バ ランシングの概念には意味がありません。

### ロード バランシング クラスタの最大同時セッション

- **Q.** それぞれが 100 ユーザの SSL VPN ライセンスを持つ 2 つの ASA 5525-X が構成されてい るとします。この場合、ロードバランシング クラスタで許可されるユーザの最大合計数 は、200 同時セッションでしょうか。または 100 同時セッションだけでしょうか。さらに 100 ユーザ ライセンスを持つ 3 台目のデバイスを追加した場合、300 の同時セッションを サポートできますか。
- **A.** VPN ロード バランシングを使用すると、すべてのデバイスがアクティブになるため、ク ラスタでサポートできる最大セッション数は、クラスタ内の各デバイスのセッション数の 合計になります。この例の場合は、300 になります。

# ロード バランシングのライセンス

VPN ロード バランシングを使用するには、Security Plus ライセンスを備えた ASA モデル 5512-X、または ASA モデル 5515-X 以降が必要です。また、VPN ロード バランシングには、 アクティブな 3DES/AES ライセンスも必要です。セキュリティ アプライアンスは、ロード バ ランシングをイネーブルにする前に、この暗号ライセンスが存在するかどうかをチェックしま す。アクティブな 3DES または AES のライセンスが検出されない場合、セキュリティ アプラ イアンスはロードバランシングをイネーブルにせず、ライセンスでこの使用方法が許可されて

いない場合には、ロード バランシング システムによる 3DES の内部コンフィギュレーション も抑止します。

# <span id="page-7-0"></span>**VPN** ロード バランシングに関するガイドラインと制限事項

ロード [バランシングの前提条件](#page-9-0) (10ページ)も参照してください。

## 適格なプラットフォーム

ロードバランシングクラスタには、ASAモデルのASA 5512-X(SecurityPlusライセンスあり) および Model 5515-X 以降を含めることができます。混合コンフィギュレーションは可能です が、通常は、同種クラスタにする方が容易に管理できます。

# 適格なクライアント

ロードバランシングは、次のクライアントで開始されるリモートセッションでのみ有効です。

- Cisco AnyConnect Secure Mobility Client (リリース 3.0 以降)
- Cisco ASA 5505 セキュリティ アプライアンス(Easy VPN クライアントとして動作する場 合)
- IKE リダイレクトをサポートする IOS EZVPN クライアント デバイス(IOS 831/871)
- •クライアントレス SSL VPN (クライアントではない)

#### クライアントの考慮事項

ロード バランシングは、IPsec クライアント セッションと SSL VPN クライアントおよびクラ イアントレス セッションで機能します。LAN-to-LAN を含めて、他のすべての VPN 接続タイ プ(L2TP、PPTP、L2TP/IPsec)は、ロードバランシングがイネーブルになっているASAに接 続できますが、ロード バランシングには参加できません。

複数の ASA ノードがロード バランシングのためにクラスタ化され、AnyConnect クライアント 接続にグループ URL の使用が必要な場合、個々の ASA ノードは以下を行う必要があります。

- 各リモート アクセス接続プロファイルに、各ロード バランシング仮想クラスタ アドレス (IPv4 および IPv6)のグループ URL を設定します。
- このノードの VPN ロード バランシング パブリック アドレスに対してグループ URL を設 定します。

# コンテキスト モード

マルチ コンテキスト モードでは、VPN ロード バランシングはサポートされません。

#### 証明書の確認

AnyConnect でロード バランシングの証明書確認を実行し、IP アドレスによって接続がリダイ レクトされている場合、クライアントにより、この IP アドレスを通してその名前チェックが

すべて実行されます。リダイレクト IP アドレスが証明書の一般名、つまり subject alt name に 一覧表示されていることを確認する必要があります。IPアドレスがこれらのフィールドに存在 しない場合、証明書は非信頼と見なされます。

RFC 2818 で定義されたガイドラインに従って、**subject alt name** が証明書に組み込まれている 場合、名前チェックにのみ **subject alt name** を使用し、一般名は無視します。証明書を提示し ているサーバの IP アドレスが証明書の **subject alt name** で定義されていることを確認します。

スタンドアロン ASA の場合、IP アドレスはその ASA の IP です。クラスタリング環境では、 証明書の設定により異なります。クラスタが1つの証明書を使用している場合、証明書は、ク ラスタ IP アドレスおよびクラスタ FQDN の SAN 拡張機能を保持するほか、各 ASA の IP およ びFQDNを備えたサブジェクト代替名の拡張機能を含む必要があります。クラスタが複数の証 明書を使用している場合、各ASAの証明書は、クラスタIPのSAN拡張機能、クラスタFQDN、 個々の ASA の IP アドレスおよび FQDN を保持する必要があります。

#### 地理的ロード バランシング

ロード バランシング環境において DNS 解決が一定の間隔で変化する場合は、存続可能時間 (TTL)の値をどのように設定するかを慎重に検討する必要があります。DNS ロード バラン ス設定が AnyConnect との組み合わせで適切に機能するには、マッピングを処理する ASA の名 前が、その ASA が選択された時点からトンネルが完全に確立されるまでの間、同じである必 要があります。所定の時間が経過してもクレデンシャルが入力されない場合は、ルックアップ が再び開始して別の IP アドレスが解決済みアドレスとなることがあります。DNS のマッピン グ先が別の ASA に変更された後でクレデンシャルが入力された場合は、VPN トンネルの確立 に失敗します。

VPN の地理的ロード バランシングでは、Cisco Global Site Selector (GSS) が使用されることが あります。GSSではDNSがロードバランシングに使用され、DNS解決の存続可能時間(TTL) のデフォルト値は 20 秒となっています。GSS での TTL の値を大きくすると、接続失敗の確率 を大幅に引き下げることができます。値を大きくすると、ユーザがクレデンシャルを入力して トンネルを確立するときの認証フェーズに十分な時間を取ることができます。

クレデンシャル入力のための時間を増やすには、「起動時接続」をディセーブルにすることも 検討してください。

# ロード バランシングの設定

リモート クライアント コンフィギュレーションで、複数の ASA を同じネットワークに接続し てリモートセッションを処理している場合、これらのデバイスでセッション負荷を分担するよ うに設定できます。この機能はロードバランシングと呼ばれ、最も負荷の低いデバイスにセッ ショントラフィックが送信されます。このため、すべてのデバイス間で負荷が分散されます。 ロード バランシングにより、システム リソースが効率的に使用され、パフォーマンスとシス テム アベイラビリティが向上します。

ロード バランシングを使用するには、クラスタ内の各デバイスで以下を実行します。

• 共通の VPN ロードバランシング クラスタ属性を設定することによってロードバランシン グクラスタを設定します。これには、仮想クラスタIP アドレス、UDP ポート(必要に応 じて)、およびクラスタの IPsec 共有秘密が含まれます。クラスタに参加するすべてのデ

バイスには、クラスタ内でのデバイス プライオリティを除き、同一のクラスタ コンフィ ギュレーションを設定する必要があります。

• デバイスでロード バランシングを有効にし、パブリック アドレスとプライベート アドレ スなどのデバイス固有のプロパティを定義することにより、参加するデバイスを設定しま す。これらの値はデバイスによって異なります。

# <span id="page-9-0"></span>ロード バランシングの前提条件

VPN ロード [バランシングに関するガイドラインと制限事項](#page-7-0) (8 ページ)も参照してくださ い。

- ロード バランシングはデフォルトではディセーブルになっています。ロード バランシン グは明示的にイネーブルにする必要があります。
- 最初にパブリック (外部) およびプライベート (内部) インターフェイスを設定しておく 必要があります。この項では、これ以降の参照に外部および内部の名前を使用します。

これを行うには、[Configuration] > [Device Setup] > [Interface Settings] > [Interfaces] の順に移 動します。

- 仮想クラスタIPアドレスが参照するインターフェイスを事前に設定する必要があります。 共通仮想クラスタ IP アドレス、UDP ポート(必要に応じて)、およびクラスタの IPsec 共有秘密を確立します。
- •クラスタに参加するすべてのデバイスは、同じクラスタ固有の値(IPアドレス、暗号化設 定、暗号キー、およびポート)を共有する必要があります。
- 暗号化を使用する場合は、インターフェイス内にロードバランシングを設定する必要があ ります。そのインターフェイスがロードバランシング内部インターフェイスでイネーブル になっていない場合、クラスタの暗号化を設定しようとするとエラーメッセージが表示さ れます。
- アクティブ/アクティブ ステートフル フェールオーバー、または VPN ロードバランシン グを使用している場合、ローカルCA機能はサポートされません。ローカルCAを別のCA の下位に置くことはできません。ローカル CA はルート CA にしかなれません。

# **High Availability and Scalability Wizard** を使用した **VPN** ロード バランシングの設定

## 手順

- ステップ **1 [Wizards]** > **[High Availability and Scalability]** を選択します。
- ステップ **2** [Configuration Type] 画面で、[Configure VPN Cluster Load Balancing] をクリックしてから、[Next] をクリックします。
- ステップ **3** 仮想クラスタ全体を表す 1 つの IP アドレスを選択します。仮想クラスタ内のすべての ASA が 共有するパブリック サブネットのアドレス範囲内で、IP アドレスを指定します。
- ステップ **4** このデバイスが参加する仮想クラスタの UDP ポートを指定します。デフォルト値は 9023 で す。別のアプリケーションでこのポートが使用されている場合は、ロードバランシングに使用 する UDP の宛先ポート番号を入力します。
- ステップ **5** IPsec 暗号化をイネーブルにして、デバイス間で通信されるすべてのロードバランシング情報 が暗号化されるようにするには、[Enable IPsec Encryption] チェックボックスをオンにします。 共有秘密を指定し、確認する必要があります。仮想クラスタ内の ASA は、IPsec を使用して

LAN-to-LANトンネル経由で通信します。IPsec暗号化をディセーブルにするには、[Enable IPsec Encryption] チェックボックスをオフにします。

- 暗号化を使用する場合は、インターフェイス内にロードバランシングを設定する必要 があります。そのインターフェイスがロードバランシング内部インターフェイスでイ ネーブルになっていない場合、クラスタの暗号化を設定しようとするとエラー メッ セージが表示されます。 (注)
- ステップ **6** IPsec 暗号化をイネーブルにするときに、IPsec ピア間の共有秘密を指定します。入力した値 は、連続するアスタリスク文字として表示されます。
- ステップ **7** クラスタ内のこのデバイスに割り当てるプライオリティを指定します。値の範囲は 1 ~ 10 で す。プライオリティは、起動時または既存のマスターで障害が発生したときに、このデバイス が仮想クラスタマスターになる可能性を表します。プライオリティを高く設定すると(たとえ ば 10)、このデバイスが仮想クラスタ マスターになる可能性が高くなります。
	- 仮想クラスタ内のデバイスを異なるタイミングで起動した場合、最初に起動したデバ イスが、仮想クラスタマスターの役割を果たすと想定されます。どの仮想クラスタに もマスターが必要であるため、起動したときに仮想クラスタ内の各デバイスはチェッ クを行い、クラスタに仮想マスターがあることを確認します。仮想マスターがない場 合、そのデバイスがマスターの役割を果たします。後で起動し、クラスタに追加され たデバイスは、セカンダリデバイスになります。仮想クラスタ内のすべてのデバイス が同時に起動されたときは、最高の優先順位が設定されたデバイスが仮想クラスタマ スターになります。仮想クラスタ内の複数のデバイスが同時に起動され、いずれも最 高の優先順位が設定されている場合、最も低い IP アドレスを持つデバイスが仮想ク ラスタ マスターになります。 (注)
- ステップ **8** このデバイスのパブリック インターフェイスの名前または IP アドレスを指定します。
- ステップ **9** このデバイスのプライベート インターフェイスの名前または IP アドレスを指定します。
- ステップ **10** VPN クライアント接続をクラスタ デバイスにリダイレクトするとき、外部 IP アドレスの代わ りにクラスタ デバイスのホスト名とドメイン名を使用して、VPN クラスタ マスターによって 完全修飾ドメイン名が送信されるようにするには、[Send FQDN to client instead of an IP address when redirecting] チェックボックスをオンにします。
- ステップ **11** [Next] をクリックします。[Summary] 画面でコンフィギュレーションを確認します。
- ステップ **12** [Finish] をクリックします。

VPN クラスタ ロード バランシングの設定が ASA に送信されます。

#### 次のタスク

複数の ASA ノードがロード バランシングのためにクラスタ化され、AnyConnect クライアント 接続にグループ URL の使用が必要な場合、個々の ASA ノードは以下を行う必要があります。

- 各リモート アクセス接続プロファイルに、各ロード バランシング仮想クラスタ アドレス (IPv4 および IPv6)のグループ URL を設定します。
- このノードの VPN ロード バランシング パブリック アドレスに対してグループ URL を設 定します。

Group URL は、[Configuration] > [Remote Access VPN] > [Network (Client) Access] > [AnyConnect Connection Profiles] > *connection profile name* > [Add or Edit] > [Advanced] > [Group Alias / Group URL] ペインで設定します。

# **VPN** ロード バランシングの設定(ウィザードを使用しない場合)

# 手順

- ステップ **1 [Configuration]** > **[Remote Access VPN]** > **[Load Balancing]** を選択します。
- ステップ **2** [Participate in Load Balancing] をオンにして、この ASA がロードバランシング クラスタに参加 していることを指定します。

ロード バランシングに参加するすべての ASA に対してこの方法でロード バランシングをイ ネーブルにする必要があります。

- ステップ **3** [VPN Cluster Configuration] エリアで、次のフィールドを設定します。これらの値は、仮想クラ スタ全体で同じである必要があります。すべてのクラスタに同一のクラスタ設定を行う必要が あります。
	- [Cluster IPv4 Address]:IPv4 仮想クラスタ全体を表す単一の IPv4 アドレスを指定します。 仮想クラスタ内のすべてのASAが共有するパブリックサブネットのアドレス範囲内から、 IP アドレスを選択します。
		- [UDP Port]:このデバイスが参加する仮想クラスタの UDP ポートを指定します。デ フォルト値は 9023 です。別のアプリケーションでこのポートが使用されている場合 は、ロードバランシングに使用する UDP の宛先ポート番号を入力します。
	- [Cluster IPv6 Address]:IPv6 仮想クラスタ全体を示す単一の IPv6 アドレスを指定します。 仮想クラスタ内のすべてのASAが共有するパブリックサブネットのアドレス範囲内から、 IP アドレスを選択します。IPv6 アドレスを使用したクライアントは、ASA クラスタの公 開されている IPv6 アドレス経由または GSS サーバ経由で AnyConnect 接続を行うことがで きます。同様に、IPv6 アドレスを使用したクライアントは、ASA クラスタの公開されて いる IPv4 アドレス経由または GSS サーバ経由で AnyConnect VPN 接続を行うことができ ます。どちらのタイプの接続も ASA クラスタ内でロード バランシングできます。
- 少なくとも 1 台の DNS サーバに DNS サーバ グループが設定されており、ASA インターフェイスの 1 つで DNS ルックアップがイネーブルにされている場合、 [Cluster IPv4 Address] および [Cluster IPv6 Address] フィールドでは、仮想クラスタ の完全修飾ドメイン名も指定できます。 (注)
- [Enable IPSec Encryption]:IPSec 暗号化をイネーブルまたはディセーブルにします。この ボックスをオンにして、共有秘密情報を指定して確認します。仮想クラスタ内のASAは、 IPsec を使用して LAN-to-LAN トンネル経由で通信します。デバイス間で通信されるすべ てのロードバランシング情報が暗号化されるようにするには、このチェックボックスをオ ンにします。
- [IPSec Shared Secret]:IPSec 暗号化がイネーブルになっているときに、IPSec ピア間の共有 秘密情報を指定します。ボックスに入力する値は、連続するアスタリスク文字として表示 されます。
- [Verify Secret]:共有秘密情報を再入力します。[IPSec Shared Secret] ボックスに入力された 共有秘密情報の値を確認します。
- ステップ **4** 特定の ASA の [VPN Server Configuration] エリアのフィールドを設定します。
	- [Public Interface]:このデバイスのパブリック インターフェイスの名前または IP アドレス を指定します。
	- [Private Interface]:このデバイスのプライベート インターフェイスの名前または IP アドレ スを指定します。
	- [Priority]:クラスタ内でこのデバイスに割り当てるプライオリティを指定します。値の範 囲は 1 ~ 10 です。プライオリティは、起動時または既存のマスターで障害が発生したと きに、このデバイスが仮想クラスタマスターになる可能性を表します。優先順位を高く設 定すれば(10 など)、このデバイスが仮想クラスタ マスターになる可能性が高くなりま す。
		- 仮想クラスタ内のデバイスを異なるタイミングで起動した場合、最初に起動した デバイスが、仮想クラスタマスターの役割を果たすと想定されます。仮想クラス タにはマスターが必要であるため、起動したときに仮想クラスタ内の各デバイス はチェックを行い、クラスタに仮想マスターがあることを確認します。仮想マス ターがない場合、そのデバイスがマスターの役割を果たします。後で起動し、ク ラスタに追加されたデバイスは、バックアップデバイスになります。仮想クラス タ内のすべてのデバイスが同時に起動されたときは、最高の優先順位が設定され たデバイスが仮想クラスタマスターになります。仮想クラスタ内の複数のデバイ スが同時に起動され、いずれも最高の優先順位が設定されている場合、最も低い IP アドレスを持つデバイスが仮想クラスタ マスターになります。 (注)
	- [NAT Assigned IPv4 Address]:このデバイスの IP アドレスを NAT によって変換した結果 の IP アドレスを指定します。NAT を使用しない場合(またはデバイスが NAT を使用する ファイアウォールの背後にはない場合)は、このフィールドを空白のままにしてくださ い。
- [NAT Assigned IPv6 Address]:このデバイスの IP アドレスを NAT によって変換した後の IP アドレスを指定します。NAT を使用しない場合(またはデバイスが NAT を使用する ファイアウォールの背後にはない場合)は、このフィールドを空白のままにしてくださ い。
- [Send FQDN to client]:このチェックボックスをオンにすると、VPN クラスタ マスターが VPN クライアント接続をクラスタ デバイスにリダイレクトするときに、外部 IP アドレス の代わりにクラスタデバイスのホスト名とドメイン名を使用して完全修飾ドメイン名が送 信されるようになります。

デフォルトで、ASA はロードバランシング リダイレクションの IP アドレスだけをクライ アントに送信します。DNS名に基づく証明書が使用されている場合、その証明書はバック アップ デバイスにリダイレクトされたときに無効になります。

VPN クライアント接続を別のクラスタ デバイス(クラスタ内の別の ASA)にリダイレク トするときに、この ASA は VPN クラスタ マスターとして、DNS 逆ルックアップを使用 し、そのクラスタデバイスの(外部IPアドレスではなく)完全修飾ドメイン名 (FQDN) を送信できます。

クラスタ内のロードバランシング デバイスのすべての外部および内部ネットワーク イン ターフェイスは、同じ IP ネットワーク上に存在する必要があります。

IPv6 を使用し、FQDNS をクライアントに送信するときに、これらの名前は DNS を通じて ASA で解決できる必要があります。 (注)

詳細については、「FQDN [を使用したクライアントレス](#page-14-0) SSL VPN ロード バラン [シングのイネーブル化](#page-14-0) (15 ページ)」を参照してください。

## 次のタスク

複数の ASA ノードがロード バランシングのためにクラスタ化され、AnyConnect クライアント 接続にグループ URL の使用が必要な場合、個々の ASA ノードは以下を行う必要があります。

- 各リモート アクセス接続プロファイルに、各ロード バランシング仮想クラスタ アドレス (IPv4 および IPv6)のグループ URL を設定します。
- このノードの VPN ロード バランシング パブリック アドレスに対してグループ URL を設 定します。

Group URL は、[Configuration] > [Remote Access VPN] > [Network (Client) Access] > [AnyConnect Connection Profiles] > *connection profile name* > [Add or Edit] > [Advanced] > [Group Alias / Group URL] ペインで設定します。

<span id="page-14-0"></span>**FQDN** を使用したクライアントレス **SSL VPN** ロード バランシングのイネーブル化

## 手順

- ステップ **1** [Send FQDN to client instead of an IP address when redirecting] チェックボックスをオンにして、 ロード バランシングでの FQDN の使用をイネーブルにします。
- ステップ **2** DNS サーバに、各 ASA 外部インターフェイスのエントリを追加します(エントリが存在しな い場合)。それぞれの ASA 外部 IP アドレスに、ルックアップ用にそのアドレスに関連付けら れた DNS エントリが設定されている必要があります。これらの DNS エントリに対しては、逆 ルックアップもイネーブルにする必要があります。
- ステップ **3 [Configuration]** > **[Device Management ]** > **[DNS]** > **[DNS Client]** ダイアログボックスで、DNS サーバへのルートを持つインターフェイスについて、ASA での DNS ルックアップをイネーブ ルにします。
- ステップ **4** ASA で DNS サーバの IP アドレスを定義します。これを行うには、このダイアログ ボックス で [Add] をクリックします。[Add DNS Server Group] ダイアログボックスが開きます。追加す る DNS サーバの IPv4 または IPv6 アドレスを入力します。たとえば、192.168.1.1 または 2001:DB8:2000::1 です。
- ステップ **5** [OK] および [Apply] をクリックします。